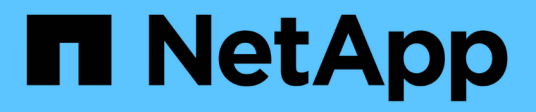

# **Fenêtre d'informations d'identification**

OnCommand Workflow Automation 5.0

NetApp April 19, 2024

This PDF was generated from https://docs.netapp.com/fr-fr/workflow-automation-50/help/reference-testconnectivity-dialog-box.html on April 19, 2024. Always check docs.netapp.com for the latest.

# **Sommaire**

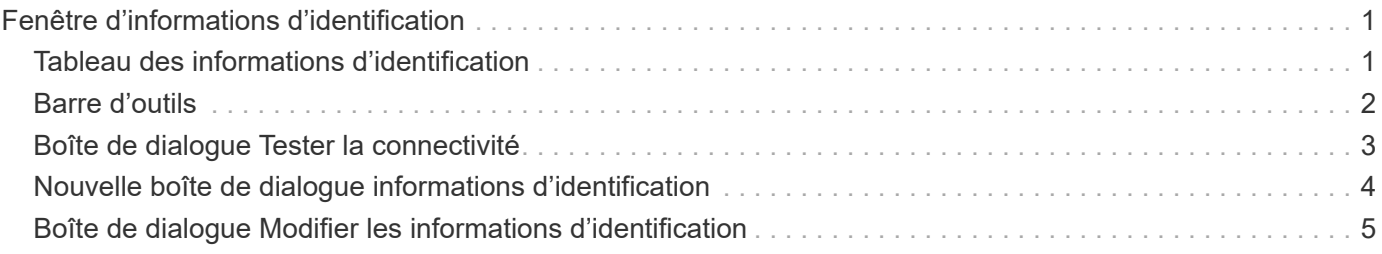

# <span id="page-2-0"></span>**Fenêtre d'informations d'identification**

La fenêtre informations d'identification vous permet d'afficher, de créer, de modifier et de supprimer des informations d'identification. Vous pouvez accéder à cette fenêtre en sélectionnant **Paramètres** > **Configuration** > **informations d'identification**.

Les informations d'identification sont des informations (telles que l'adresse IP ou le nom d'hôte, le nom d'utilisateur et le mot de passe) stockées sur un système cible (serveur ou contrôleur) et utilisées pour se connecter à ce système spécifique et pour exécuter des commandes.

- Tableau des informations d'identification
- Barre d'outils

# <span id="page-2-1"></span>**Tableau des informations d'identification**

La fenêtre informations d'identification affiche les informations d'identification existantes sous forme de tableau. Vous pouvez personnaliser l'affichage du tableau à l'aide des fonctions de filtrage et de tri disponibles pour chaque colonne, ainsi qu'en réorganisant l'ordre des colonnes.

- Pactive ou désactive le filtrage pour l'ensemble de la table. Un "x" rouge apparaît sur l'icône si le filtrage est désactivé.
- Double-cliquer <sup>1</sup> efface et réinitialise les sélections de filtrage.
- T sur chaque en-tête de colonne, vous pouvez effectuer un filtrage en fonction du contenu des colonnes. Cliquez sur  $\tau$  dans une colonne, vous pouvez filtrer un élément spécifique dans la liste déroulante ou sur tous les éléments disponibles.
- Cliquer sur l'en-tête de colonne permet de basculer entre l'ordre croissant et décroissant de tri. Vous pouvez identifier l'ordre de tri appliqué à l'aide des flèches de tri ( $\triangle$  pour les valeurs ascendantes et  $\blacktriangledown$ pour décroissant).
- Pour réorganiser l'emplacement des colonnes, vous pouvez faire glisser et déposer les colonnes dans l'ordre voulu. Toutefois, vous ne pouvez pas masquer ou supprimer ces colonnes.
- Cliquez sur la zone de texte filtre **Search** pour rechercher un contenu spécifique. En outre, vous pouvez effectuer une recherche à l'aide des opérateurs pris en charge pour le type de colonne applicable, alphabétique ou numérique.

Le tableau suivant répertorie les opérateurs pris en charge pour les colonnes alphabétiques et numériques dans la table informations d'identification, disponible dans la zone de texte filtre **Search**.

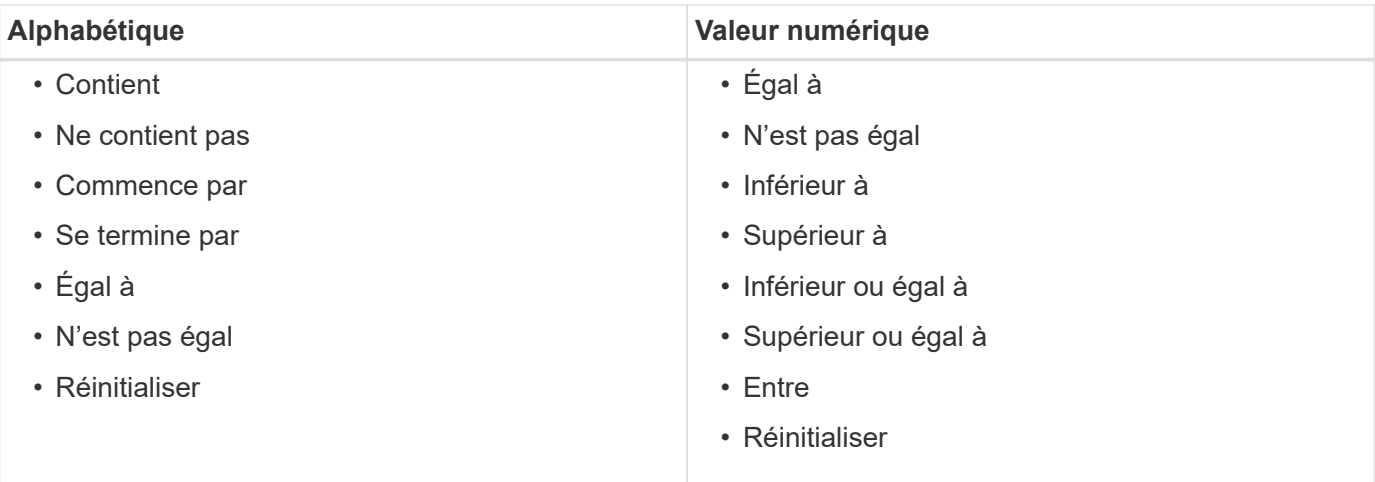

La table Credentials contient les colonnes suivantes :

#### • **Type**

Affiche le type d'informations d'identification.

#### • **Nom/adresse IP**

Affiche l'adresse IP des informations d'identification.

• **Nom d'hôte**

Affiche le nom d'hôte pour les informations d'identification.

• **Connexion**

Affiche le nom d'utilisateur associé aux informations d'identification.

• \* Correspondance\*

Affiche le type de correspondance pour les informations d'identification. Les types de correspondance sont les suivants :

- Exact : définit les informations d'identification d'une adresse IP ou d'un nom d'hôte spécifique
- Modèle : définit les informations d'identification pour l'ensemble du sous-réseau, de la plage d'adresses IP ou de la plage de noms d'hôte

La répétition est une expression régulière utilisée pour la correspondance d'une chaîne—par exemple, 10.10.10. Correspond à n'importe quelle adresse IP comprise entre 10.10.10.0 et 10.10.10.255, et host correspond aux noms d'hôte commençant par la chaîne host.

# <span id="page-3-0"></span>**Barre d'outils**

La barre d'outils se trouve au-dessus de l'en-tête de colonne. Vous pouvez utiliser les icônes de la barre d'outils pour effectuer diverses actions. Vous pouvez également accéder à ces actions à partir du menu contextuel de la fenêtre.

• **(Tester la connectivité)**

Ouvre la boîte de dialogue Tester la connectivité, qui vous permet de tester les informations d'identification.

• **(Nouveau)**

Ouvre la boîte de dialogue nouvelles informations d'identification qui vous permet de créer une nouvelle information d'identification.

• **(Modifier)**

Ouvre la boîte de dialogue Modifier les informations d'identification, qui permet de modifier les informations d'identification sélectionnées.

• **(Supprimer)**

Ouvre la boîte de dialogue de confirmation de suppression des informations d'identification, qui permet de supprimer les informations d'identification sélectionnées.

## <span id="page-4-0"></span>**Boîte de dialogue Tester la connectivité**

La boîte de dialogue Tester la connectivité vous permet de tester la connexion au système associé à un identifiant. L'opération de test de connectivité déclenche le chemin de recherche et recherche d'abord une correspondance exacte, puis une correspondance de modèle et enfin l'authentification du service LDAP.

Le protocole ICMP (Internet Control message Protocol) est utilisé pour vérifier si le système est en cours d'exécution avant de tester la connectivité.

## **Tester les paramètres de connectivité**

• **Type**

Vous permet de sélectionner le type d'informations d'identification dans la liste déroulante.

• **Nom/IP**

Vous permet de spécifier le nom d'hôte ou l'adresse IP pour les informations d'identification.

### **Boutons de commande**

• **Test**

Ouvre une tentative de connexion au nom d'hôte ou à l'adresse IP.

• **Fermer**

Annule les modifications, le cas échéant, et ferme la boîte de dialogue.

# <span id="page-5-0"></span>**Nouvelle boîte de dialogue informations d'identification**

La boîte de dialogue nouvelles informations d'identification vous permet de créer une nouvelle information d'identification.

### **Paramètres d'informations d'identification**

Vous pouvez définir les paramètres suivants pour les informations d'identification nouvellement créées :

• \* Correspondance\*

Vous permet de sélectionner le type de correspondance des informations d'identification, qui définit les informations d'identification pour une adresse IP ou un nom d'hôte spécifique, ou pour un sous-réseau ou une plage IP entière. Vous pouvez sélectionner l'une des options suivantes :

- Exact : définit les informations d'identification d'une adresse IP ou d'un nom d'hôte spécifique
- Modèle : définit les informations d'identification de la plage de noms d'hôte ou de l'ensemble du sousréseau ou de la plage IP

La répétition est une expression régulière utilisée pour la correspondance d'une chaîne. Par exemple : 10.10.10. Correspond à n'importe quel IP compris entre 10.10.10.0 et 10.10.10.255, et host correspond à tous les noms d'hôte commençant par host.

#### • **Type**

Permet de sélectionner le type d'hôte dans la liste déroulante.

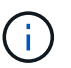

VMware vCenter n'est pas pris en charge pour Linux.

#### • **Nom/IP**

Vous permet de spécifier le nom d'hôte ou l'adresse IP pour les informations d'identification.

#### • **Nom d'utilisateur**

Vous permet de spécifier un nom d'utilisateur pour les informations d'identification.

#### • **Mot de passe**

Vous permet de spécifier un mot de passe pour le nom d'utilisateur que vous avez créé pour les informations d'identification.

#### • **Écraser les valeurs par défaut**

Vous permet de remplacer les valeurs par défaut du protocole, du port et du délai d'attente associés au type de système distant sélectionné pour les informations d'identification.

Par défaut, cette case n'est pas cochée. Vous devez cocher la case pour remplacer les valeurs par défaut.

### **Boutons de commande**

• **Test**

Vous permet de tester la connexion à l'hôte ou à l'adresse IP en vous connectant à l'aide des informations d'identification requises.

• **Enregistrer**

Enregistre les paramètres de configuration et ferme la boîte de dialogue.

• **Annuler**

Annule les modifications, le cas échéant, et ferme la boîte de dialogue.

# <span id="page-6-0"></span>**Boîte de dialogue Modifier les informations d'identification**

La boîte de dialogue Modifier les informations d'identification permet de modifier une information d'identification existante.

## **Paramètres d'informations d'identification**

• \* Correspondance\*

Vous permet de sélectionner le type de correspondance des informations d'identification, qui définit les informations d'identification pour une adresse IP ou un nom d'hôte spécifique, ou pour un sous-réseau ou une plage IP entière. Les options disponibles sont les suivantes :

- Exact : définit une adresse IP ou un nom d'hôte spécifique
- Modèle : définit une plage de sous-réseaux ou d'adresses IP entière
- **Type**

Vous permet de sélectionner le type d'informations d'identification dans la liste déroulante.

VMware vCenter n'est pas pris en charge pour Linux.

• **Nom/IP**

Vous permet de spécifier le nom d'hôte ou l'adresse IP pour les informations d'identification.

• **Nom d'utilisateur**

Vous permet de spécifier le nom d'utilisateur pour les informations d'identification.

• **Mot de passe**

Vous permet de spécifier le mot de passe du nom d'utilisateur.

• **Écraser les valeurs par défaut**

Vous permet de remplacer les valeurs par défaut du protocole, du port et du délai d'attente associés au type de système distant sélectionné pour les informations d'identification.

Par défaut, cette case n'est pas cochée. Vous devez cocher la case pour remplacer les valeurs par défaut.

## **Tableau des protocoles**

La table des protocoles affiche les numéros de port et les limites de délai (en secondes) pour les protocoles associés au système distant sélectionné pour les informations d'identification.

### **Boutons de commande**

• **Test**

Vous permet de tester la connexion au nom d'hôte ou à l'adresse IP en vous connectant à l'aide des informations d'identification requises.

#### • **Enregistrer**

Enregistre les paramètres de configuration et ferme la boîte de dialogue.

#### • **Annuler**

Annule les modifications, le cas échéant, et ferme la boîte de dialogue.

#### **Informations sur le copyright**

Copyright © 2024 NetApp, Inc. Tous droits réservés. Imprimé aux États-Unis. Aucune partie de ce document protégé par copyright ne peut être reproduite sous quelque forme que ce soit ou selon quelque méthode que ce soit (graphique, électronique ou mécanique, notamment par photocopie, enregistrement ou stockage dans un système de récupération électronique) sans l'autorisation écrite préalable du détenteur du droit de copyright.

Les logiciels dérivés des éléments NetApp protégés par copyright sont soumis à la licence et à l'avis de nonresponsabilité suivants :

CE LOGICIEL EST FOURNI PAR NETAPP « EN L'ÉTAT » ET SANS GARANTIES EXPRESSES OU TACITES, Y COMPRIS LES GARANTIES TACITES DE QUALITÉ MARCHANDE ET D'ADÉQUATION À UN USAGE PARTICULIER, QUI SONT EXCLUES PAR LES PRÉSENTES. EN AUCUN CAS NETAPP NE SERA TENU POUR RESPONSABLE DE DOMMAGES DIRECTS, INDIRECTS, ACCESSOIRES, PARTICULIERS OU EXEMPLAIRES (Y COMPRIS L'ACHAT DE BIENS ET DE SERVICES DE SUBSTITUTION, LA PERTE DE JOUISSANCE, DE DONNÉES OU DE PROFITS, OU L'INTERRUPTION D'ACTIVITÉ), QUELLES QU'EN SOIENT LA CAUSE ET LA DOCTRINE DE RESPONSABILITÉ, QU'IL S'AGISSE DE RESPONSABILITÉ CONTRACTUELLE, STRICTE OU DÉLICTUELLE (Y COMPRIS LA NÉGLIGENCE OU AUTRE) DÉCOULANT DE L'UTILISATION DE CE LOGICIEL, MÊME SI LA SOCIÉTÉ A ÉTÉ INFORMÉE DE LA POSSIBILITÉ DE TELS DOMMAGES.

NetApp se réserve le droit de modifier les produits décrits dans le présent document à tout moment et sans préavis. NetApp décline toute responsabilité découlant de l'utilisation des produits décrits dans le présent document, sauf accord explicite écrit de NetApp. L'utilisation ou l'achat de ce produit ne concède pas de licence dans le cadre de droits de brevet, de droits de marque commerciale ou de tout autre droit de propriété intellectuelle de NetApp.

Le produit décrit dans ce manuel peut être protégé par un ou plusieurs brevets américains, étrangers ou par une demande en attente.

LÉGENDE DE RESTRICTION DES DROITS : L'utilisation, la duplication ou la divulgation par le gouvernement sont sujettes aux restrictions énoncées dans le sous-paragraphe (b)(3) de la clause Rights in Technical Data-Noncommercial Items du DFARS 252.227-7013 (février 2014) et du FAR 52.227-19 (décembre 2007).

Les données contenues dans les présentes se rapportent à un produit et/ou service commercial (tel que défini par la clause FAR 2.101). Il s'agit de données propriétaires de NetApp, Inc. Toutes les données techniques et tous les logiciels fournis par NetApp en vertu du présent Accord sont à caractère commercial et ont été exclusivement développés à l'aide de fonds privés. Le gouvernement des États-Unis dispose d'une licence limitée irrévocable, non exclusive, non cessible, non transférable et mondiale. Cette licence lui permet d'utiliser uniquement les données relatives au contrat du gouvernement des États-Unis d'après lequel les données lui ont été fournies ou celles qui sont nécessaires à son exécution. Sauf dispositions contraires énoncées dans les présentes, l'utilisation, la divulgation, la reproduction, la modification, l'exécution, l'affichage des données sont interdits sans avoir obtenu le consentement écrit préalable de NetApp, Inc. Les droits de licences du Département de la Défense du gouvernement des États-Unis se limitent aux droits identifiés par la clause 252.227-7015(b) du DFARS (février 2014).

#### **Informations sur les marques commerciales**

NETAPP, le logo NETAPP et les marques citées sur le site<http://www.netapp.com/TM>sont des marques déposées ou des marques commerciales de NetApp, Inc. Les autres noms de marques et de produits sont des marques commerciales de leurs propriétaires respectifs.